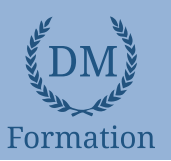

# *Microsoft Office Word 2019*

## **Objectifs pédagogiques**

Avec cette formation **Word 2019**®, vous maîtriserez en **44 leçons** l'utilisation des outils de mise en forme du texte et des paragraphes pour concevoir un document professionnel en autonomie, l'insertion de tableaux et d'illustration, l'utilisation de tabulations et la réalisation de tableaux simples, la présentation visuelle de vos documents et de leur mise en page, les premiers automatismes de Word pour gagner du temps, l'utilisation des corrections orthographiques et grammaticales pour finaliser un document.

## **Temps moyen de formation**

10 heures

**Système d'évaluation**

Oui

#### **Niveau de granularisation**

- 10 Modules (44 leçons interactives)
- Exercices imprimables
- Exercices interactifs
- Ressources téléchargeables

## **Pré requis technique**

- Navigateur web : Edge, Chrome, Firefox, Safari
- Système d'exploitation : Mac ou PC, smartphone

# **Technologie**

- HTML5
- Norme SCORM

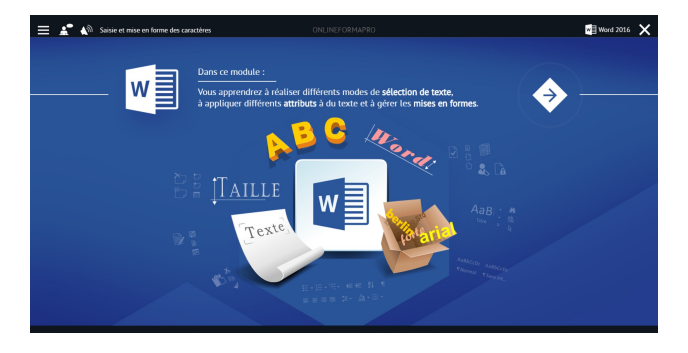

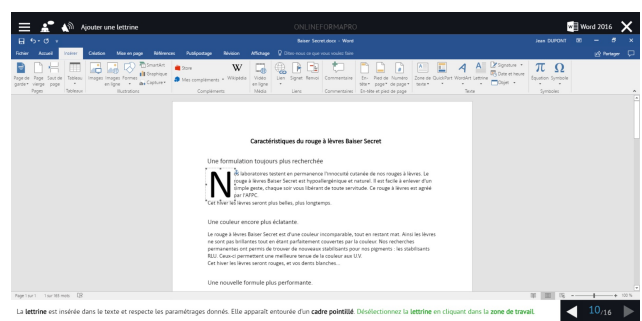

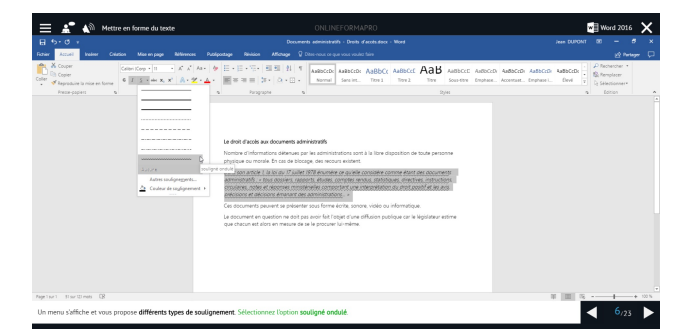

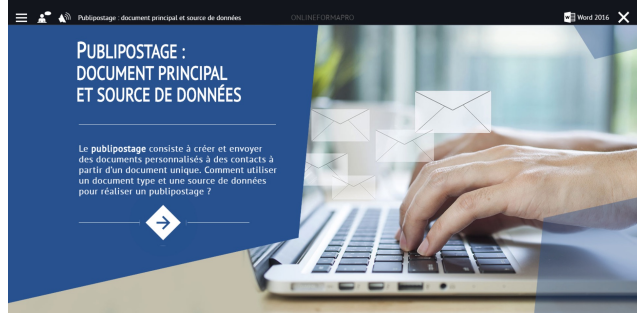

# www.dm-formation.fr **15**

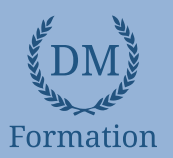

#### *Détail formation : Word 2019* **ND**

# **Les tabulations**

- Poser et appliquer une tabulation
- Utiliser la fenêtre Tabulations
- Modifier et supprimer des tabulations
- Insérer des points de suite

### **Les tableaux - création et mise en forme**

- Insérer un tableau simple
- Insérer ou supprimer des lignes et des colonnes
- Redimensionner les lignes et colonnes d'un tableau
- Utiliser la fenêtre propriétés du tableau
- Mettre en forme des cellules

#### **Les tableaux - fonctionnalités avancées**

- Dessiner un tableau
- Utiliser les styles de tableau
- Habillage du texte et positionnement d'un tableau
- Trier le contenu d'un tableau
- Convertir un tableau en texte ou un texte en tableau
- Effectuer des calculs dans un tableau

#### **Les images - insertion et mise en forme**

- Insérer une image à partir d'un fichier
- Insérer une image en ligne
- Recadrer et rogner des images
- Ajuster l'apparence des images
- Maîtriser le volet Format de l'image

### **Les images - modifications et habillage**

- Styles et modèles prédéfinis des images
- Redimensionner et pivoter des images
- Habillage et positionnement des images
- Organiser des objets
- Aligner, grouper et dissocier des objets

#### **SmartArt, diagramme, graphique et zone de texte**

- Insérer des icônes
- Insérer un graphique SmartArt ou diagramme
- Insérer un graphique
- Insérer une zone de texte

# **Correction d'un document**

- Corriger l'orthographe et la grammaire
- Ajouter ou supprimer un mot du dictionnaire
- Trouver des synonymes
- Maîtriser la correction automatique
- Traduire du texte

## **Les styles dans Word 2019**

- Utiliser et modifier un style de texte prédéfini
- Sélectionner, effacer et supprimer un style
- Créer un nouveau style de texte
- Créer et appliquer un nouveau style de liste
- Importer et exporter des styles

### **Les fonctions Rechercher et Remplacer**

- Rechercher et remplacer du texte
- Rechercher du texte mis en valeur

#### **Les colonnes**

- Ajouter et supprimer des colonnes
- Personnaliser des colonnes
- Insérer ou supprimer un saut de colonne

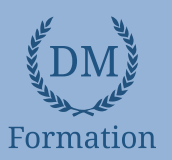

#### *Microsoft Office Excel 2019* **ND**

## **Objectifs pédagogiques**

Avec cette formation **Excel 2019**®, vous maîtriserez en **43 leçons** les fonctions de calculs avancées (fonction conditionnelle, fonction date et texte), la création de graphiques avancés, la manipulation des séries de données et saurez créer vos premières applications automatisées.

## **Temps moyen de formation**

10 heures

**Système d'évaluation**

Oui

#### **Niveau de granularisation**

- 9 Modules (43 leçons interactives)
- Exercices imprimables
- Exercices interactifs
- Ressources téléchargeables

## **Pré requis technique**

- Navigateur web : Internet Explorer, Chrome, Firefox, Safari, Edge
- Système d'exploitation : Mac ou PC

# **Technologie**

- HTML5
- Norme SCORM

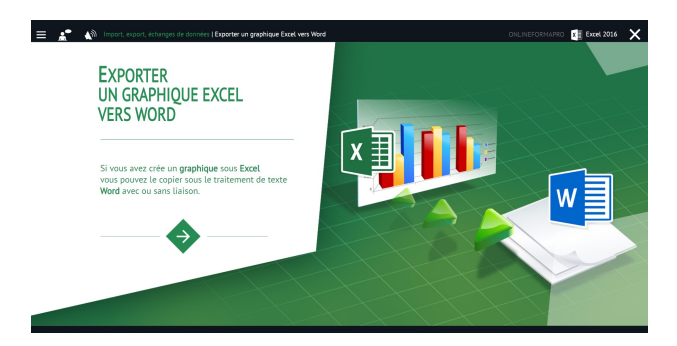

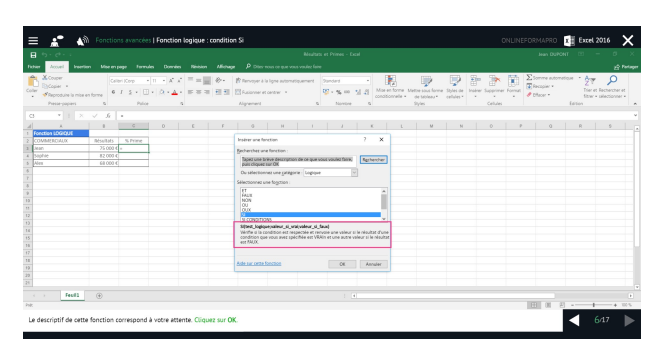

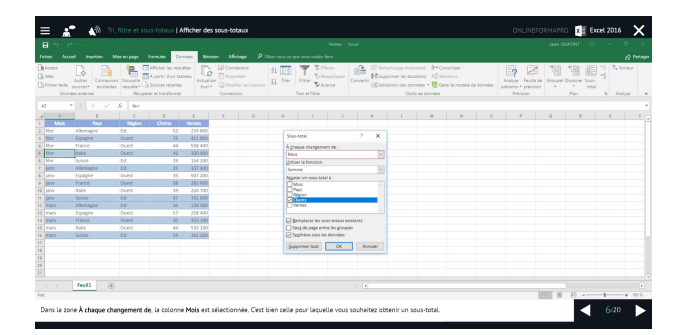

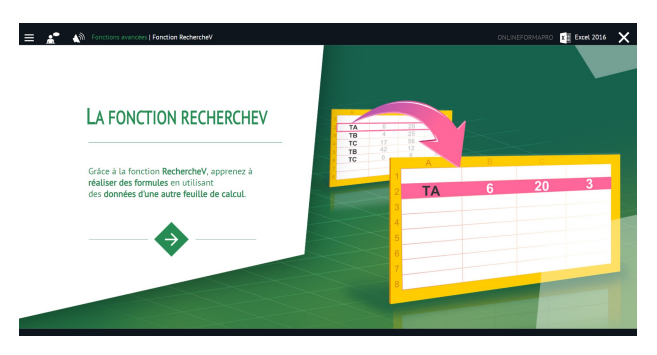

# www.dm-formation.fr **17 17**

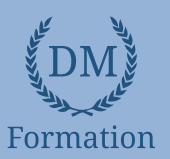

# *Détail formation : Excel 2019*

## **Fonctions avancées**

- Calculer les mensualités de prêt avec l'assistant
- Découvrir différentes fonctions avancées
- Maîtriser la Fonction logique : condition Si
- Maîtriser quelques autres fonctions
- Appliquer la fonction Somme si et Nombre si

## **Mise en forme conditionnelle**

- Appliquer une mise en forme conditionnelle
- Afficher les 10 nombres les plus grands
- Appliquer une mise en forme avec barres de données
	- Appliquer une mise en forme avec icônes colorées
- Effacer une mise en forme conditionnelle
- Créer un damier

### **Saisie semi-automatique et import de données**

- Recopier de données
- Recopier en incrémentant
- Importer des données

### **Mise en page et impression**

- Mettre en page : orientation, marges…
- Répéter lignes et colonnes sur chaque page
- Créer En-tête et Pied de page
- Accéder autrement aux en-têtes et pieds de page
- Gérer les sauts de page
- Définir une zone d'impression

# **Noms de cellules**

- Nommer et utiliser un nom de cellule dans une formule
- Gérer les noms de cellule
- Sélectionner une cellule à partir du nom
- Générer les noms en utilisant les libellés

## **Gestion des feuilles et liaisons entre feuilles**

- Gestion des feuilles de calcul : nommer, déplacer…
- Colorer, masquer, dupliquer une feuille
- Référencer une cellule d'une autre feuille
- Grouper des feuilles pour des calculs plus rapides

# **Applications pratiques**

- Calculez les commissions de vos vendeurs
- Des dates dans tous les formats
- Relevé de notes fonction SOMMEPROD
- Montant des intérêts Fonction INTPER

### **Présenter les données en graphiques**

- Généralités sur les graphiques
- Créer un graphique
- Modifier un graphique
- Ajouter des éléments à un graphique
- Mettre en forme un graphique
- Imprimer un graphique

### **Manipuler les séries de données**

- Utiliser des séries disjointes
- Ajouter/Supprimer une série à un graphique existant
- Modifier la couleur d'une série de données dans un graphique
- Courbes de tendance
- Forme dans une série

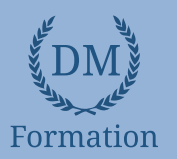

# *Microsoft Office PowerPoint 2019*

# **Objectifs pédagogiques**

Avec cette formation **PowerPoint 2019**®, vous saurez en **42 leçons** définir la ligne graphique d'une présentation pour uniformiser la mise en page des diapositives, construire avec méthode et rapidité une présentation intégrant du texte et des illustrations, mettre en forme les contenus sur diapositives et créer des animations simples.

#### **Temps moyen de formation**

13 heures

## **Système d'évaluation**

OUI

### **Niveau de granularisation**

- 9 Modules (42 leçons interactives)
- Exercices imprimables
- Exercices interactifs
- Ressources téléchargeables

## **Pré requis technique**

- Navigateur web : Edge, Chrome, Firefox, Safari
- Système d'exploitation : Mac ou PC

# **Technologie**

- HTML5
- Norme SCORM

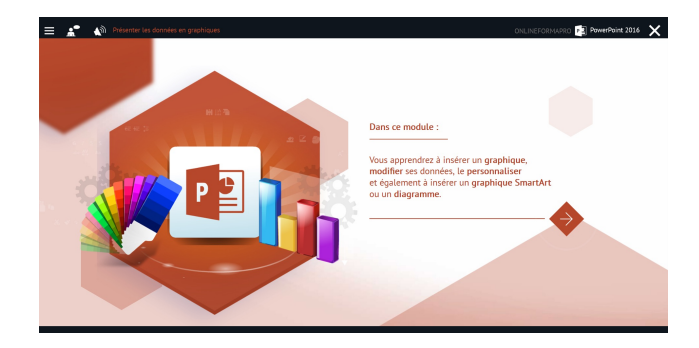

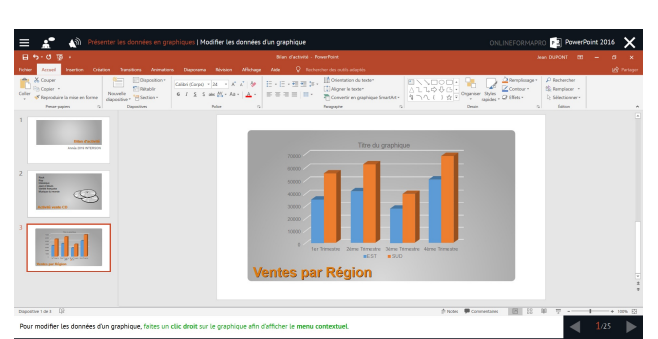

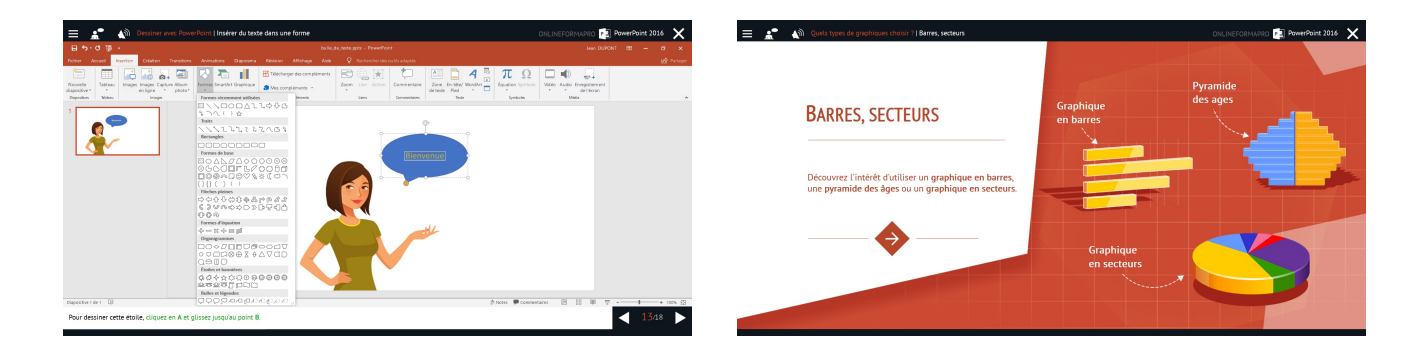

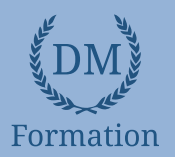

# *Détail formation : PowerPoint 2019*

# **Les règles de la présentation**

- Les règles d'écriture sur les visuels à présenter
- Les polices de caractères
- Les couleurs
- Une présentation réussie

# **Prise en main**

- Démarrer et quitter PowerPoint
- L'interface PowerPoint
- L'affichage sous PowerPoint
- Créer une présentation
- Afficher une présentation

# **Personnaliser et modifier d'une présentation**

- Créer votre première présentation
- Appliquer un thème
- Modifier le jeu de couleurs et de polices d'un thème
- Enregistrer un thème personnalisé
- Modifier l'ordre des diapositives dans une présentation

# **Mettre en forme les diapositives**

- Saisir du texte
- Sélectionner, déplacer, et copier du texte
- Modifier la police, la taille et les attributs de mise en forme
- Modifier l'alignement, l'interligne, l'espacement des paragraphes
- Modifier la casse du texte

# **Insérer une image**

- Insérer une image à partir d'un fichier
- Insérer une image en ligne
- Redimensionner une image
- Recadrer une image et modifier la luminosité et le contraste

# **Modifier des images**

- Rendre une zone d'image transparente et la recolorier
- Modifier l'apparence d'une image
- Utiliser le volet Format de l'image
- Créer un album Photo

# **Les techniques du tableau**

- Insérer un tableau simple
- Insérer, supprimer des lignes et des colonnes
- Modifier la hauteur des lignes, largeur des colonnes
- Mettre en forme tableau et cellules
- Dessiner un tableau

# **Les graphiques**

- Insérer un graphique
- Modifier les données d'un graphique
- Modifier un graphique
- Insérer un graphique SmartArt ou diagramme

# **Dessiner avec PowerPoint**

- Insérer une forme prédéfinie
- Insérer du texte dans une forme
- Dessiner une forme libre
- Aligner, grouper, dissocier des objets
- Organiser des objets

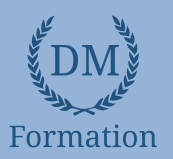

# *Microsoft Office Outlook 2019*

## **Objectifs pédagogiques**

Avec cette formation **Outlook 2019**®, vous pourrez en **54 leçons** maitriser l'intégralité des fonctionnalités d'Outlook : messages, contacts et carnet d'adresses, calendrier et rendez-vous, tâches…

#### **Temps moyen de formation**

15 heures

## **Système d'évaluation**

OUI

# **Niveau de granularisation**

- 10 Modules (54 leçons interactives)
- Exercices imprimables
- Exercices interactifs
- Ressources téléchargeables

### **Pré requis technique**

- Navigateur web : Edge, Chrome, Firefox, Safari
- Système d'exploitation : Mac ou PC

# **Technologie**

- HTML5
- Norme SCORM

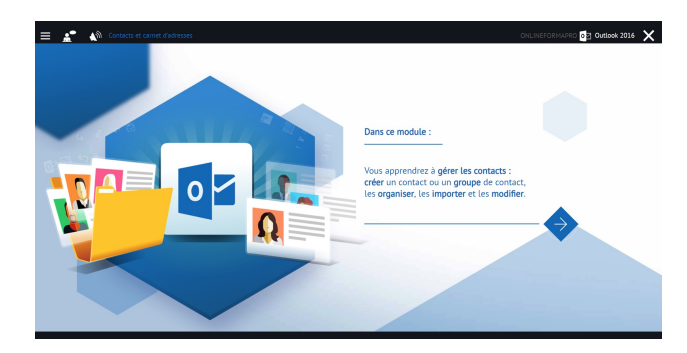

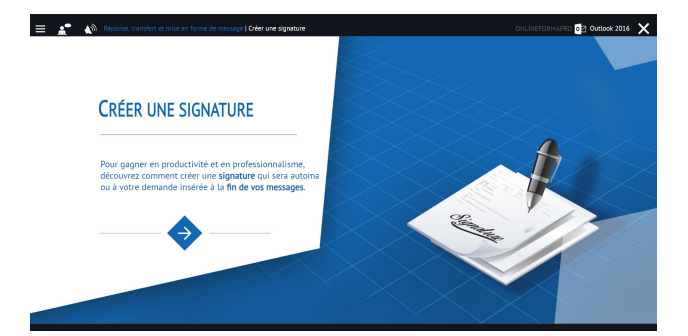

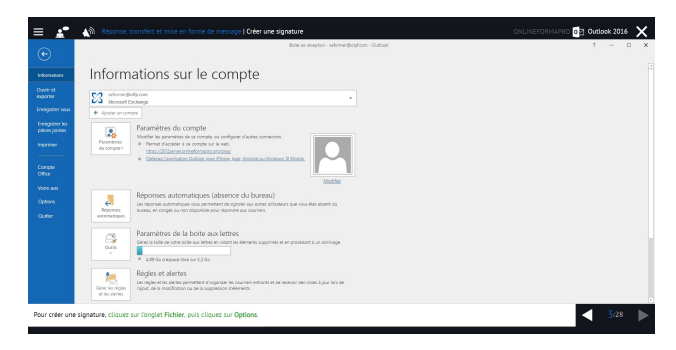

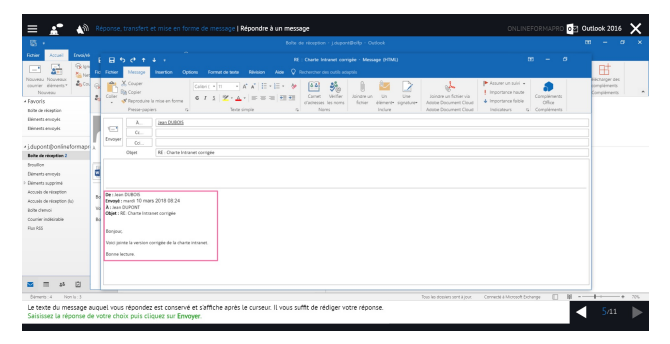

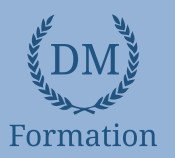

#### *Détail formation : Outlook 2019* **ND**

### **Prise en main**

- Bonnes pratiques
- **Découvrir**
- Rédiger et envoyer un message
- Envoyer à plusieurs destinataires
- Envoyer des pièces jointes
- Critères de diffusion et accusé de réception

#### **Réception de messages et impressions**

- Recevoir des messages électroniques
- Lire ses messages
- Recevoir une pièce jointe
- Supprimer un message
- Imprimer un message

#### **Réponse, transfert et mise en forme de message**

- Répondre à un message
- Transférer un message
- Options de la messagerie
- Créer une signature
- Format Texte et format HTML
- Mettre en forme un message

# **La sécurité sous Outlook**

- Les courriers indésirables
- Paramétrer les options du courrier indésirable
- Améliorer le filtrage du spam

#### **Contacts et carnet d'adresses**

- Créer un contact
- Gérer ses contacts
- Créer un groupe de contacts
- Organiser ses contacts
- Importer des contacts
- Ajouter un expéditeur à vos contacts

#### **Gérer ses messages électroniques**

- Créer un nouveau répertoire
- Transfert manuel du courrier
- Créer rapidement une règle de message
- Créer une règle de message plus élaborée
- Mise en forme conditionnelle

#### **Calendrier et rendez-vous**

- Paramétrer le calendrier
- Planifier un rendez-vous unique
- Planifier un rendez-vous périodique
- Astuces pour être plus productif
- Imprimer un calendrier

#### **Calendrier et réunions**

- Inviter à une réunion
- Répondre à une invitation
- Partager un calendrier
- Envoyer un instantané de son calendrier
- Les notes

## **Gérer les tâches**

- Créer et modifier une tâche
- Affecter une tâche
- Créer une tâche périodique
- Marquer une tâche comme terminée
- Répondre à une demande de tâche avec Exchange
- Suivre et mener à bien un projet

## **Les différentes attaques informatiques**

- Les sywares
- Les virus
- Les troyens
- Les spams
- Le phishing
- Les hoax
- Les mots de passe